# 空コンテナ PICK UP ORDER の WEB 申込方法について

2023 年 8 月

山九株式会社

# 且次

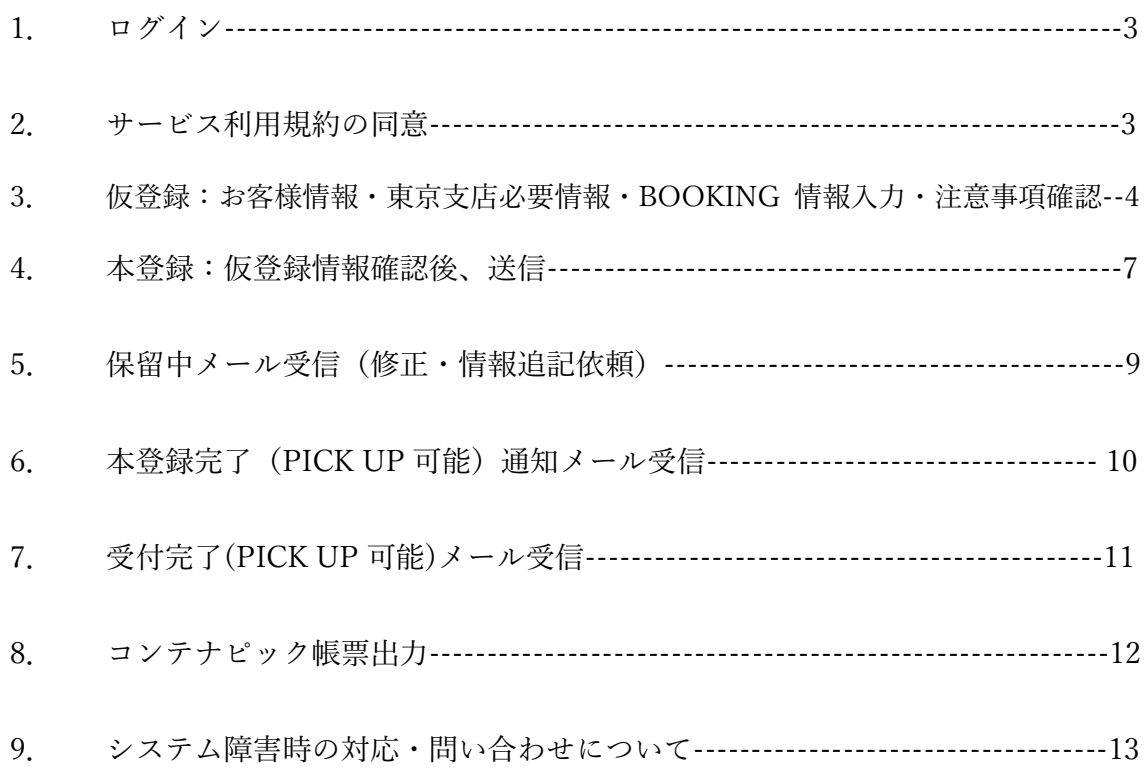

#### 1. 下記 URL にログインをする

https://ebb42ede.form.kintoneapp.com/public/0d36e555936aa78076f62bc4d5fe13b8e7c2b9a50ec5f7a140a0197dba049996

#### 2. サービス利用規約を確認し、①同意 ②次へ をクリック

A = 4 = 4 pb42ede.form.kintoneapp.com/public/add4a9ffb0e131161264626efc7da0a04954635dbb8d7a7eb2f54f8bebf2c7b0 D. 豆酥事項に虚恫の事夫かのることか刊明した物合 c. その他、当社が本サービスの利用を適当でないと判断した場合 2. 当社は、本条に基づき当社が行った行為によりユーザーに生じた損害について、一切の責任を負いません。 第5条 (保証の否認および免責事項) 1. 当社は、本サービスに事実上または法律上の瑕疵(安全性, 信頼性, 正確性, 完全性, 有効性, 特定の目的への適合性, セキュリティなどに関する欠陥, エ ラーやバグ、権利侵害などを含みます。)がないことを明示的にも黙示的にも保証しておりません。 2. 当社は、本サービスに起因してユーザーに生じたあらゆる損害について,当社の故意又は重過失による場合を除き,一切の責任を負いません。ただし、本サー ビスに関する当社とユーザーとの間の契約(本規約を含みます。)が消費者契約法に定める消費者契約となる場合、この免責規定は適用されません。 3. 前項ただし書に定める場合であっても, 当社は, 当社の過失 (重過失を除きます。) による債務不履行または不法行為によりユーザーに生じた損害のうち特 別な事情から生じた損害(当社またはユーザーが損害発生につき予見し、または予見し得た場合を含みます。)について一切の責任を負いません。 4. 当社は、本サービスに関して、ユーザーと他のユーザーまたは第三者との間において生じた取引、連絡または紛争等について一切責任を負いません。 第6条 (サービス内容の変更等) 当社は、ユーザーへの事前の告知をもって、本サービスの内容を変更、追加または廃止することがあり、 ユーザーはこれを承諾するものとします。 第7条 (利用規約の変更) - … ……………………<br>1. 当社は以下の場合には, ユーザーの個別の同意を要せず, 本規約を変更することができるものとします。 a. 本規約の変更がユーザーの一般の利益に適合するとき。 b. 本規約の変更が本サービス利用契約の目的に反せず, かつ,変更の必要性,変更後の内容の相当性その他の変更に係る事情に照らして合理的なものであ るとき。

2. 当社はユーザーに対し、前項による本規約の変更にあたり、事前に、本規約を変更する旨及び変更後の本規約の内容並びにその効力発生時期を通知しま す。

#### 第8条 (個人情報の取扱い)

当社は、本サービスの利用によって取得する個人情報は、個人情報保護法第27条第1項 各号 又は同法第27条第5項 各号による場合以外は、ご本人からあら かじめ同意を得ることなく、第三者提供致しません。また、お客様個人情報を提供する第三者が外国にある場合には,個人情報保護法第28条の定めに従って、法 の求める対応をとることなく、提供致しません。その他に関しては、下記URL「山九株式会社プライバシーポリシー」に従い適切に取り扱うものとします。 URL: https://www.sankyu.co.jp/company/privacy.html

#### 第9条 (通知または連絡)

ユーザーと当社との間の通知または連絡は、当社の定める方法によって行うものとします。当社は、ユーザーから、当社が別途定める方式に従った変更届け出が ない限り、現在登録されている連絡先が有効なものとみなして当該連絡先へ通知または連絡を行い、これらは,発信時にユーザーへ到達したものとみなします。 第10条 (トヨクモ株式会社のKintone連携サービスの利用規約について)

ユーザーは、トヨクモ株式会社のKintone連携サービスのフォームブリッジとkViewerのサービス(以下,「Kintone連携サービス」といいます。)を利用し、空 コンテナのPICK UP ORDERの申込を行って頂きます。利用の際には, 下記URL「Kintone連携サービス共通 利用規約」の内容に同意の上, 本サービスの利用が可 能となります。

URL: https://www.kintoneapp.com/terms

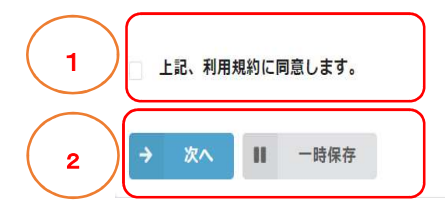

3.仮登録:お客様情報・東京支店必要情報・BOOKING 情報入力・注意事項確認

 $\frac{3-1}{6}$  仮登録: 貴社名・氏名・電話番号・メールアドレスを記入する。

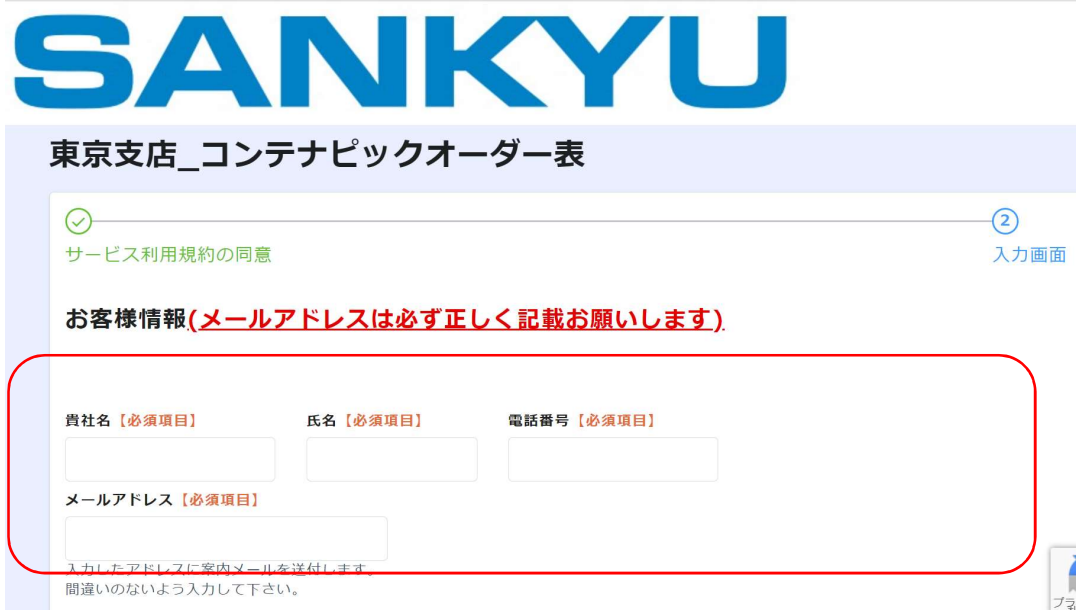

## 3-2 東京支店必要情報を入力する

### DOCK 作成担当者氏名・電話番号(D/R 作成者)・品名・荷姿・

VANNING 場所・ドレー

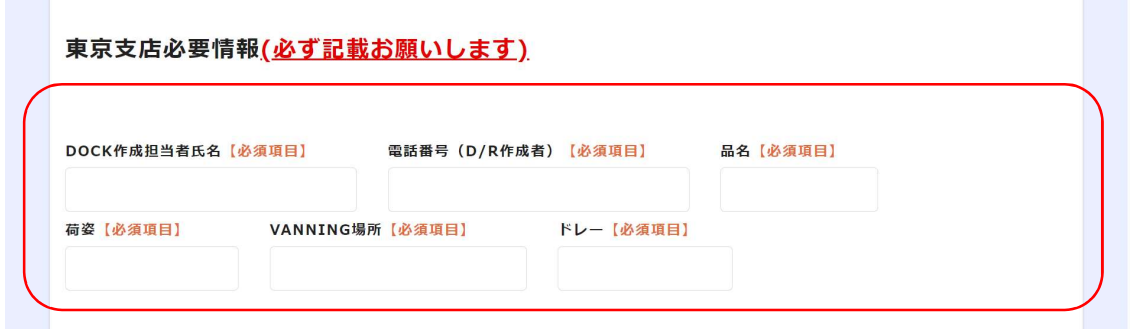

## 3-3 BOOKING 情報を記入する

## ①BOOKING NO.・船社名(選択)・船名・VOY・向け地

## ②PICK 日(選択)・SIZE(選択)・TYPE(選択)・本数

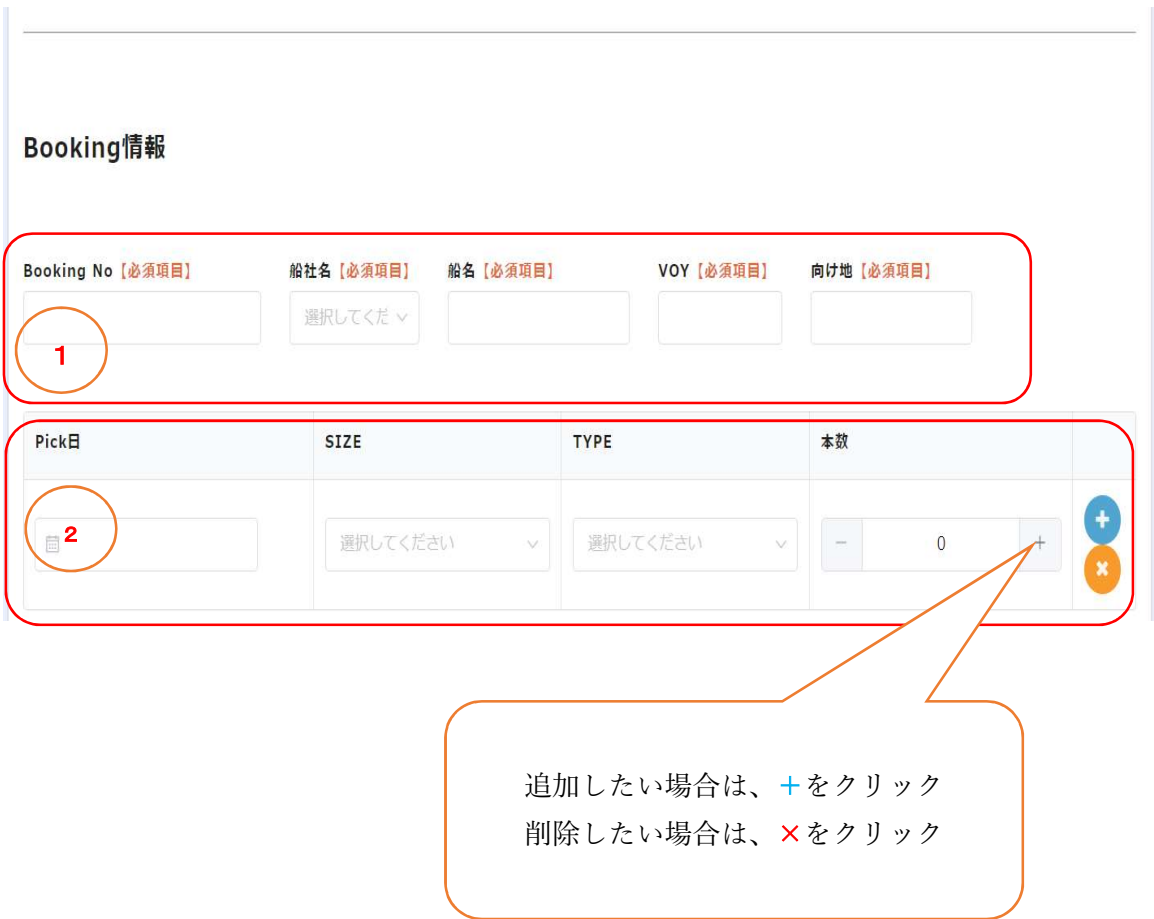

3-4 ①REMARK を記入する。

危険品の場合 UN NO./IMCO

REF の場合 設定温度・PRE-COOL 有無・VENT CLOSE/OPEN

その他特殊事項

②注意事項を確認し、確認ボタンをクリックする。

③確認ボタンをクリック

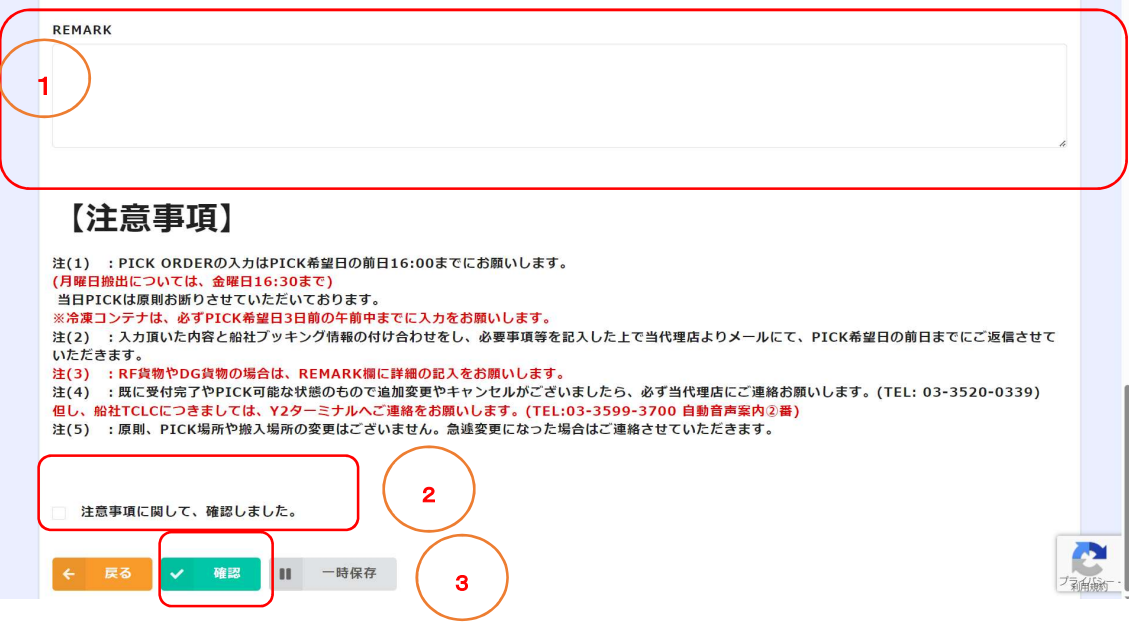

#### 4.本登録

## 【##(BOOKING NO.)】【本登録案内】オーダー通知【Order:###】受信

本登録用の URL をクリック

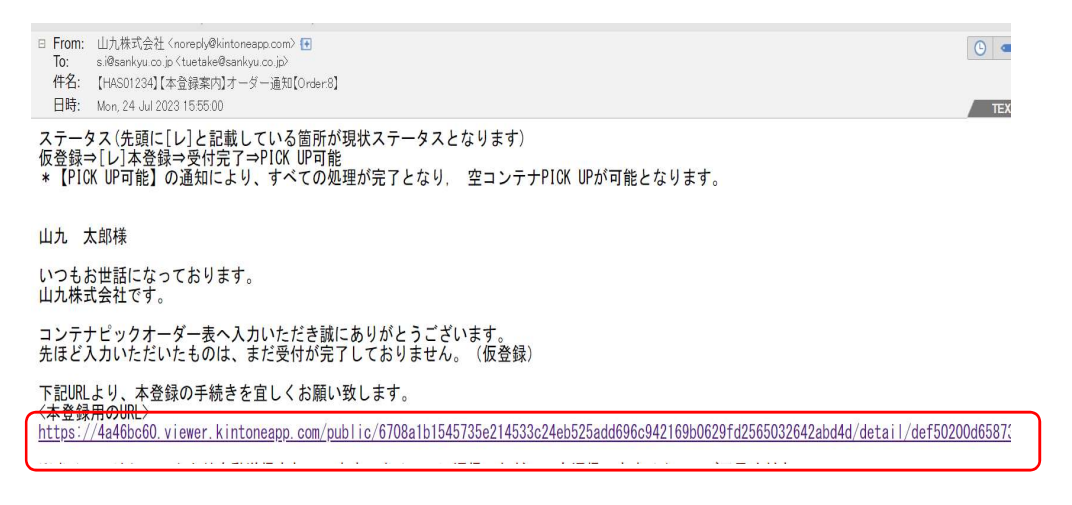

入力内容を確認し、下記場所をクリックする。

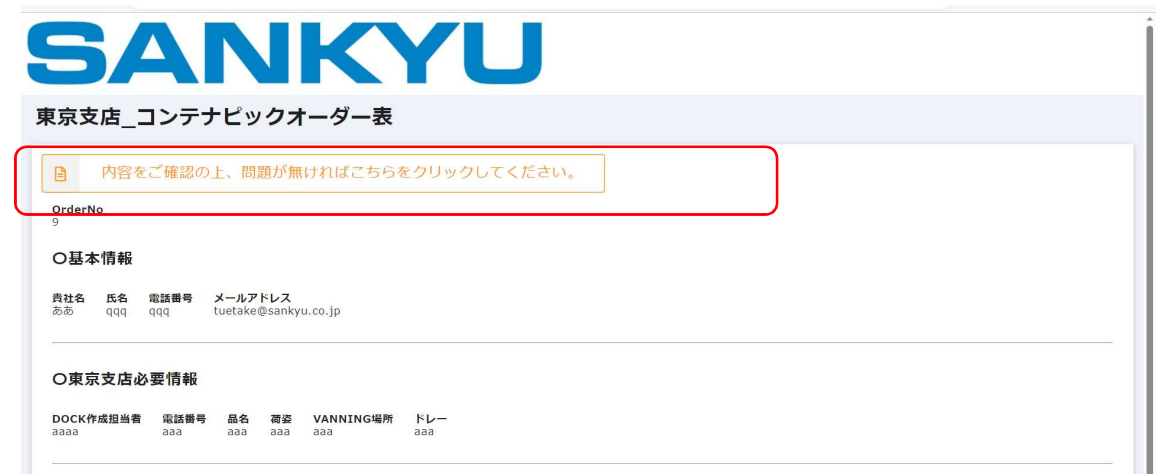

## ④ 入力内容を確認し、確認をクリックする。(修正・追記可能)

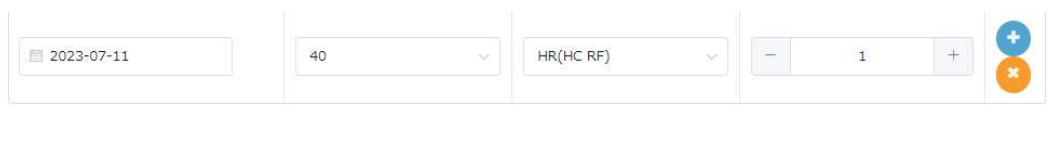

REMARK n,

#### 問題がないことをご確認の上、下記"確認"ボタンを押下し"送信"ボタンをクリックしてください。

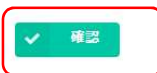

⑤確認後、送信ボダンをクリックする。

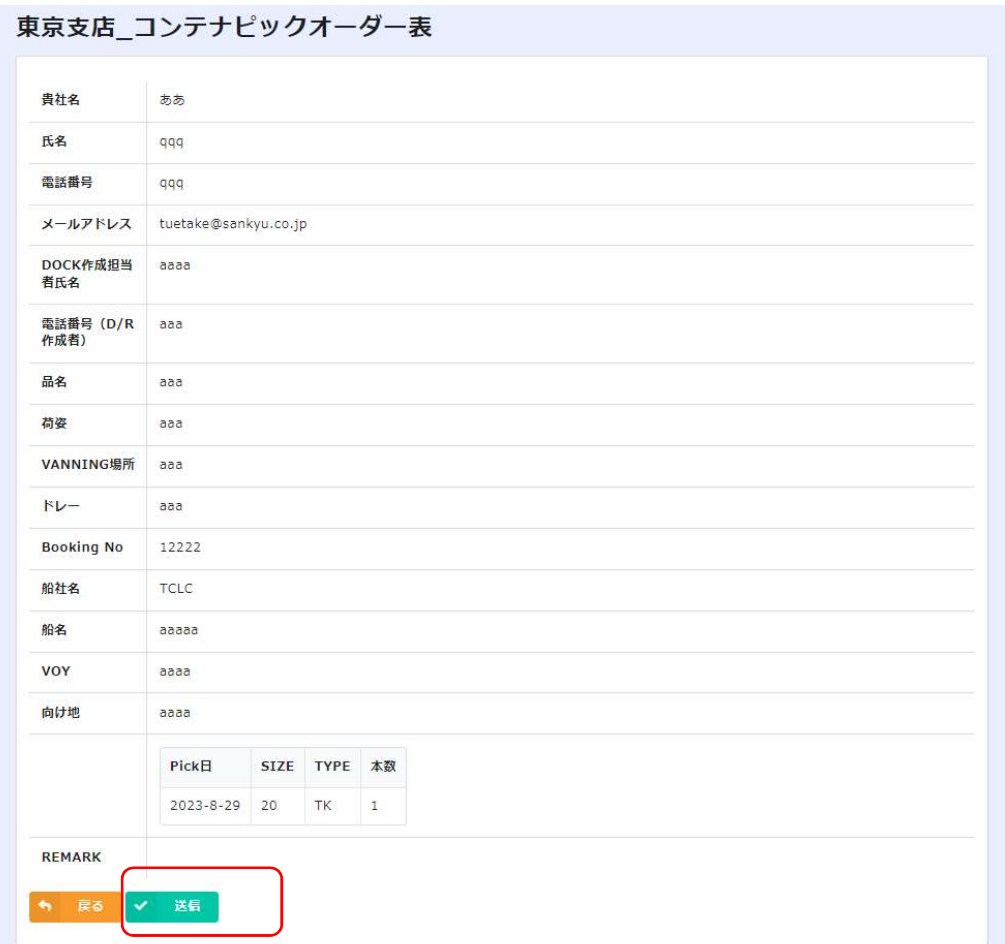

5.保留中(修正・追記依頼)メール受信

①●お客様宛コメントの内容を確認する。

EX. REF の設定温度の情報追記をお願いします。

②詳細 URL をクリックする。

山九 一郎様 いつもお世話になっております。<br>山九株式会社 大阪支店港運グループ代理店係です。 首題の件、下記依頼事項の受付ステータスが【01. 保留中】となりましたので、お知らせします。 宜しくお願い致します。 . . . . . . . . . . . . . . 依頼内容 1800 ingNo:<br>012345678 012345678<br>②船社名<br>低SCO<br>④船名<br>④WOY<br>④VOY<br>2304M<br>2304M **SREMARK** ●お客様宛コメント<br>RFの設定温度等の情報追記お願いします。 1 ※コメントに従ってご対応お願いいたします。<br>※修正の場合は下記URLヘアクセス頂き、BKG内容に相違がある場合は担当者までご連絡お願いいたします .<br>=========== ■詳細URL 2 https://4a46bc60.viewer.kintoneapp.com/public/4c0c3a5f900dbba4da12d165c85b199bc869c027bcd0e0f8c2ac74f58550b8a  $\frac{1}{2}$  $\overline{\phantom{a}}$ 

③ 下記ボタンをクリックする。

東京支店\_コンテナビックオーター表

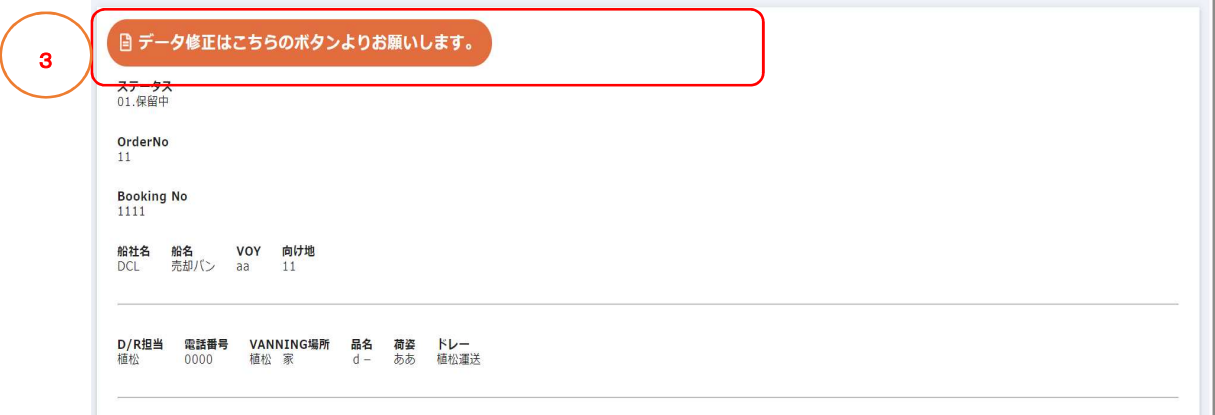

## ④ 修正・追記内容を入力する。

⑤ 回答ボタンをクリックする

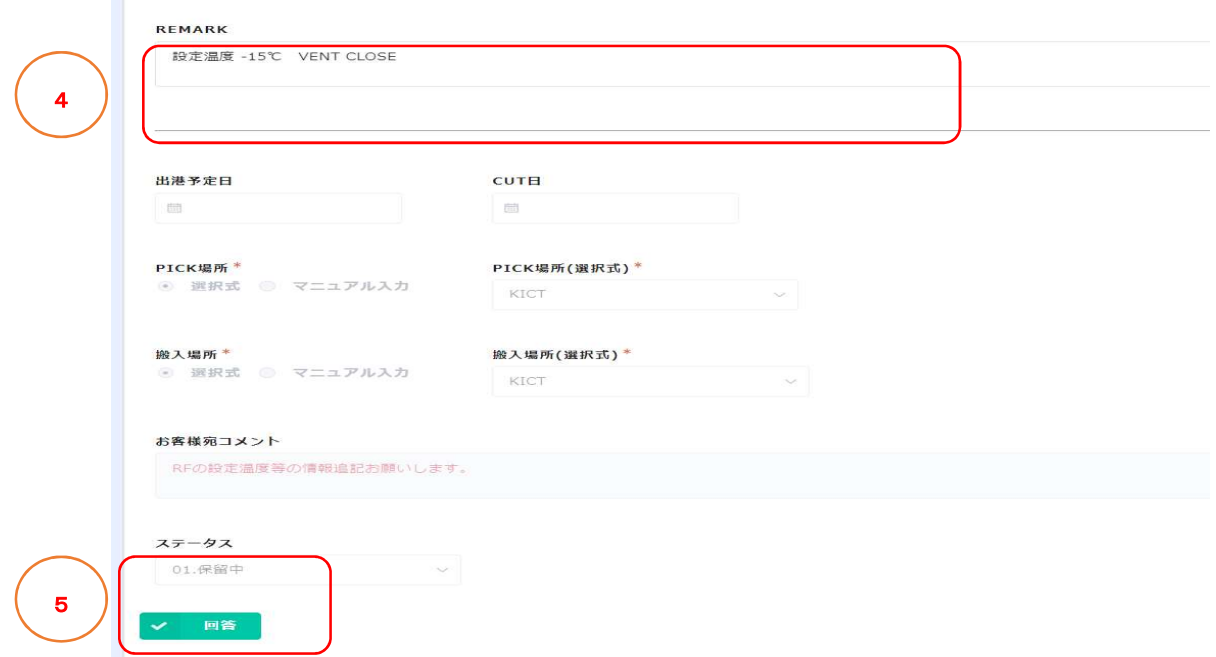

## 6.本登録完了通知メール受信

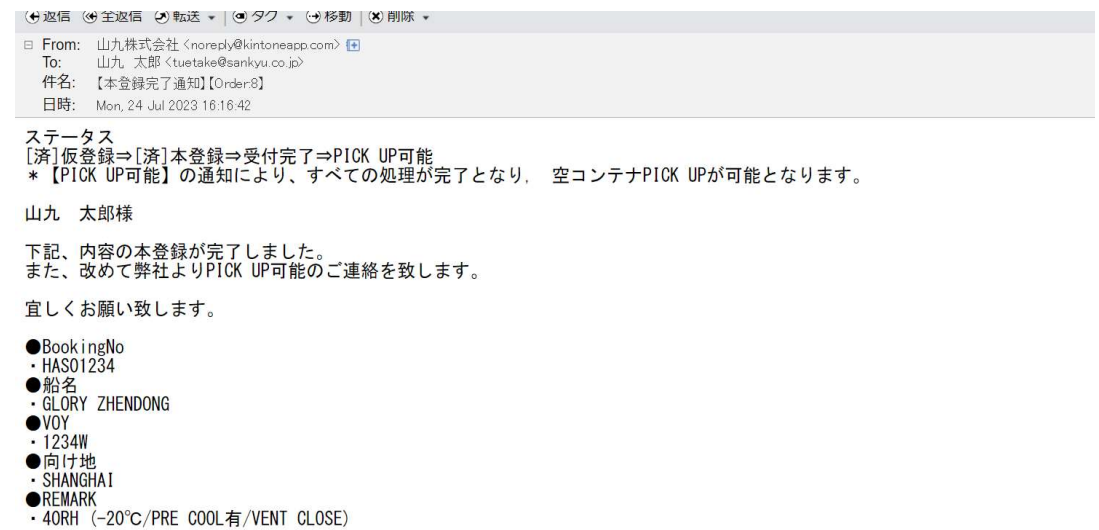

so processo no producento con alta con conseguido pola persoa a alta de la conseguidad de la provi

### 7.受付完了(PICK UP 可能)通知メール受信(2 通)

### ①【##(BOOKING NO.)】【オーダーNo:##】の受付ステータスが変更されました。

#### 【状況:】【02.受付完了】

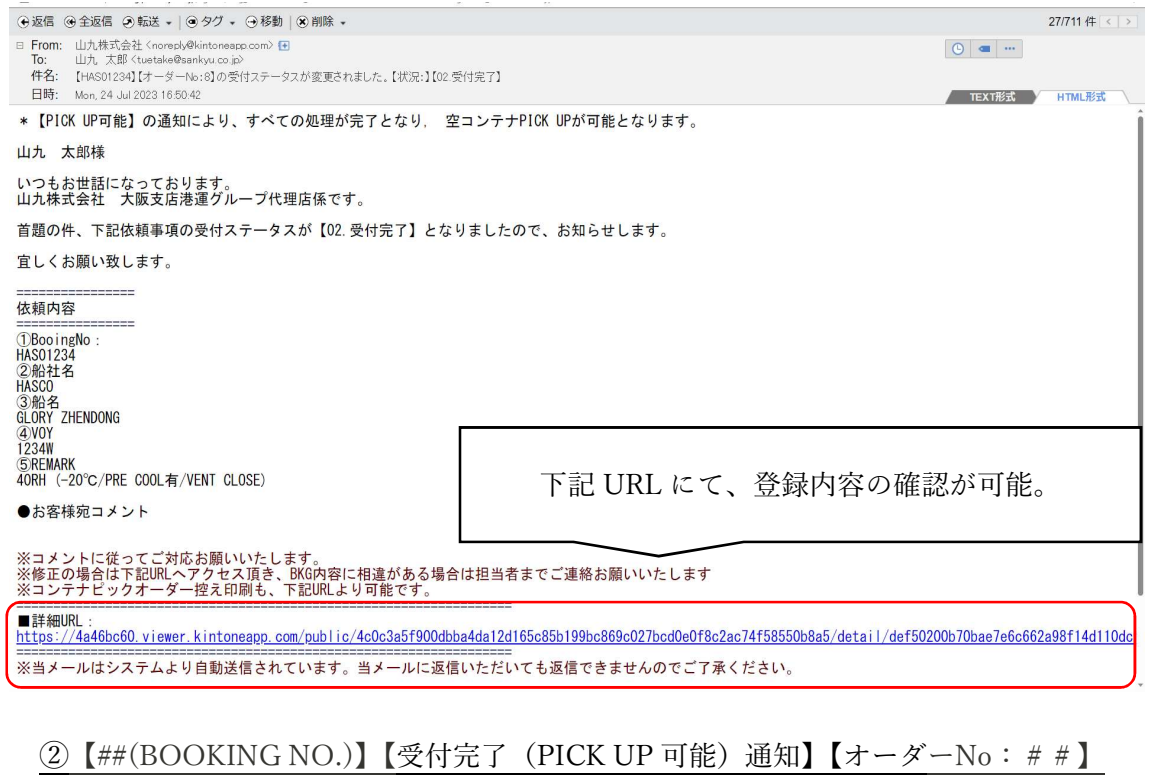

▲ セキュリティ保護なし | mail.sgips.sankyu.co.jp/cgi-bin/msg\_read?cmd=mail\_header&m=18620735&mbox=@.36&msgid=MA\_OABSBI6JSQ&type=1

→返信 →全返信 →転送 → |→タグ → →移動 | ※削除 → □ From: 山九株式会社 <noreply@kintoneapp.com> {+ - Hom. 出九太郎 (tuetake@sankyu.co.jp)<br>**To:** 山九太郎 (tuetake@sankyu.co.jp)<br>件名: 【HAS01234】【受付完了通知】【OrderNo:8】 日時: Mon, 24 Jul 2023 16:50:42 **TEXT形式** ステータス<br>[済]仮登録⇒[済]本登録⇒[済]受付完了⇒PICK UP可能<br>\*【PICK UP可能】の通知により、すべての処理が完了となり, 空コンテナPICK UPが可能となります。<br>■ 【PICK UP可能】の通知により、すべての処理が完了となり, 空コンテナPICK UPが可能となります。 山九 太郎様 BookingNo<br>· HASO1234 ・nasorzs4<br>●船名<br>・GLORY ZHENDONG  $\frac{VOY}{1234W}$ ●向け地<br>• SHANGHAI ●REMARK<br>・40RH(-20℃/PRE COOL有/VENT CLOSE)<br>※当メールはシステムより自動送信されています。当メールに返信いただいても返信できませんのでご了承ください。 問い合わせ先<br>山九株式会社 大阪支店<br>港運グループ 船舶代理店係<br>TEL:06-6577-3901 FAX: 06-6574-3911

## 8.コンテナピックオーダー表帳票出力

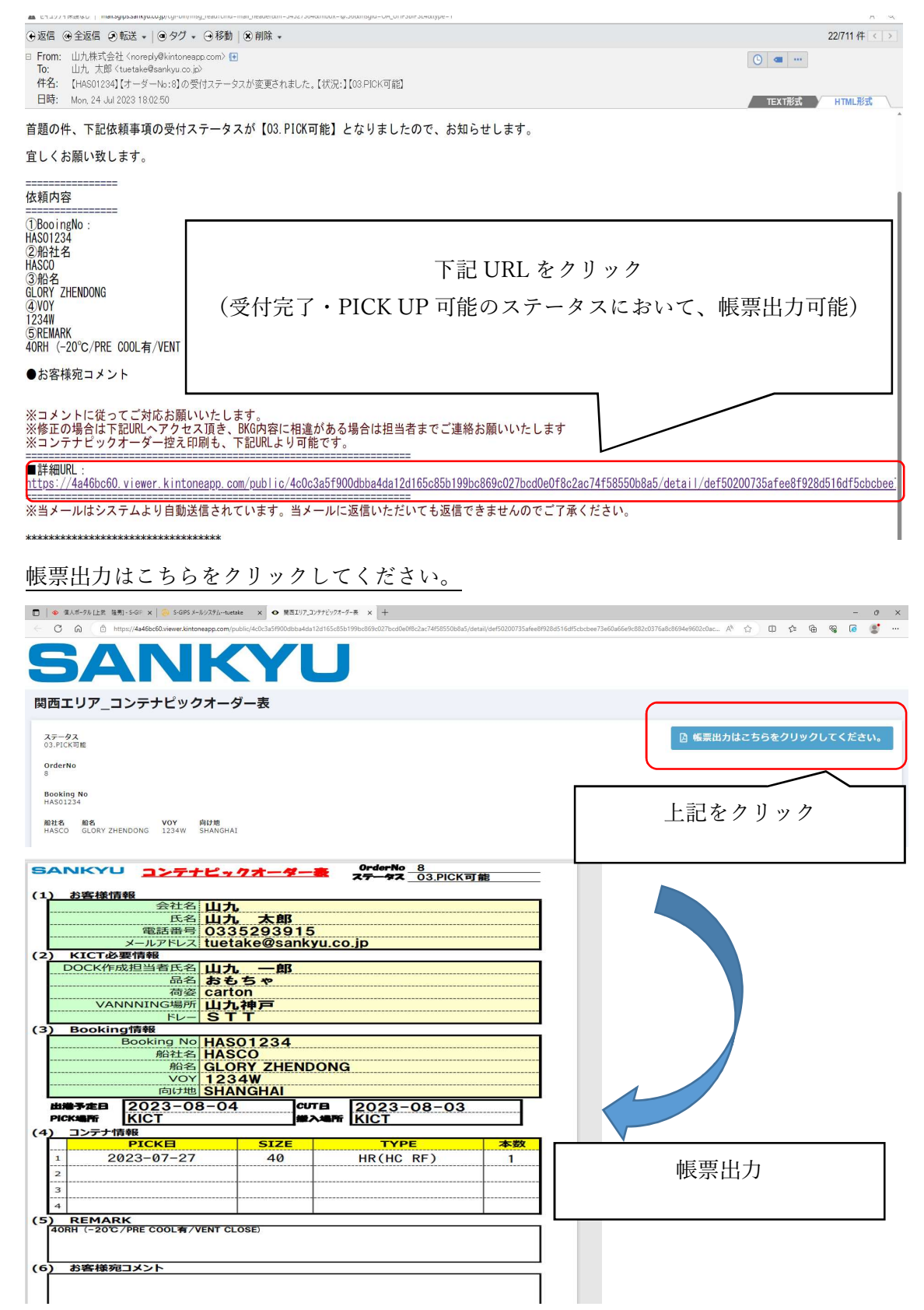

9.システム障害時の対応・問い合わせについて

①コンテナ PICK -ORDER 依頼書を記入し、山九大阪支店へ FAX をする。

②各船社の PICK UP ORDER 依頼書のフォームは、下記をクリックする。

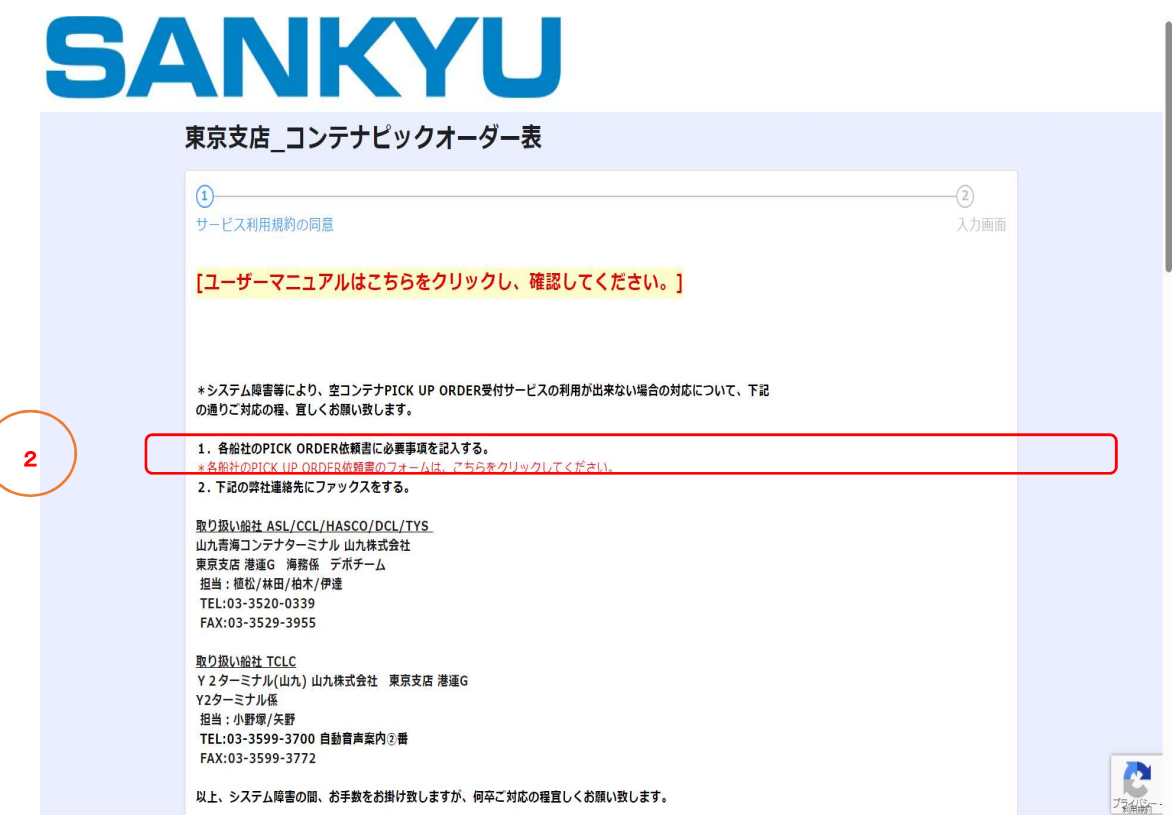

③必要な船社をクリックする。

コンテナピックオーダー表 該当行をクリックいただくことで、ファイルをダウンロードできます。 添付ファイル 添付ファイル ASL.pdf CCL.pdf 3 DBR.pdf DCL.pdf HASCO.pdf TCLC.pdf